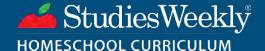

# Getting Started

## with Studies Weekly Online

### In Studies Weekly Online, register as a *Teacher* not the parent.

As your child's teacher, you have the same access as classroom educators.

#### 1) CREATE ONLINE ACCOUNT

- 1. Go to online.studiesweekly.com
- 2. In **Register** menu, choose **Teacher**
- Fill in using same info and email as your order. Click Submit
- \*Select your State and choose
  HOMESCHOOL for your District and
  School (for charter schools too)
- 4. You'll receive a confirmation email within 48 hours (check your Spam)

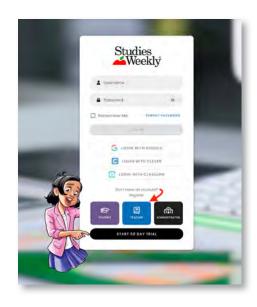

### 2) Log In

- 1. Go to online.studiesweekly.com
- 2. Input Username (email address)
- 3. Enter Password
- 4. Click Login
- 5. You'll be on the your

  Account Dashboard tab

DASHBOARD WALKTHROUGH:

S-W.CO/DASHBOARD

### 3) CREATE A CLASS AND ADD PUBLICATIONS

- 1. Log in to your online account
- 2. Select the Classes tab
- Click on the green button to Create a Classroom
- 4. In the next screen, fill in the details of your class

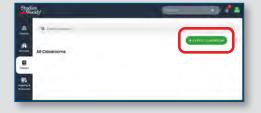

- 5. Select the publications that apply to your class. If needed, use the search bar to find them.
  - If you have multiple classes, you can only add the publications that are for each class.

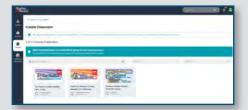

6. Add students by typing or copying and pasting their names into the text box.

Their username and password will be automatically generated. You can edit this later in the People tab, if needed.

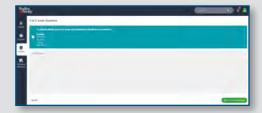

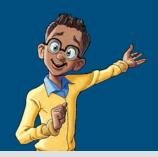

## Using the Curriculum

Every weekly unit is hands-on and includes learning activities your child can do right on the paper or online.

### IN THE WEEKLY UNIT LISTING PANEL

- Toggle on/off articles
- FIND STUDENT AND TEACHER EDITIONS
- Change the order of units/weeks

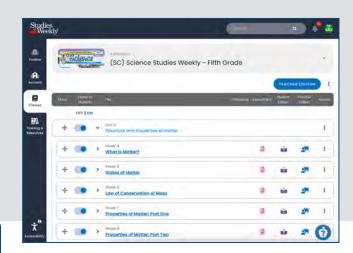

What does a week look like?

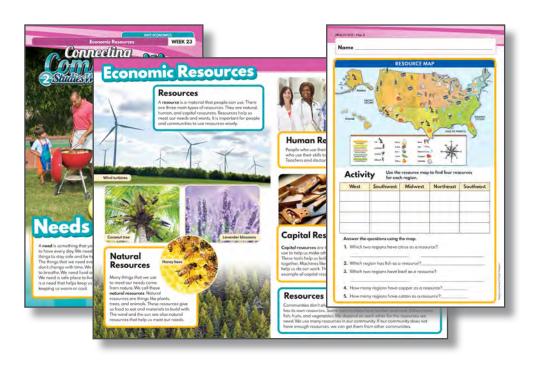

### Monday

Preview the articles looking for content clues. Read the cover article. Watch the related video.

### Tuesday

Read the feature article and do a Graphic Organizer (found in the Teacher Edition).

### Wednesday

Finish reading the paper, then complete the page 4 activities.

### **Thursday**

Take the assessment or create a project showing understanding of the concepts and skills.